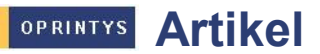

Komplette Lagerverwaltung auf einen Blick.

# Kategorisierung nach Papiersorten

In dieser Datenbank werden sowohl Artikel (z. B. Büromaterial) als auch alle in einer Druckerei eingesetzten Papiere verwaltet. Einkaufspreise lassen sich nach Mengen mit den entsprechenden Gewichtsauf- und -abschlägen und dem Datum des letzten Einkaufs hinterlegen. Sie können aber auch eine komplette Lagerverwaltung darüber führen.

Eine Kategorisierung des Papiers nach Sorten (Bilderdruck matt oder glänzend, Naturpapiere, Karton usw.) erfolgt in den Ansichten.

Für jedes Papier ist sofort erkennbar

- $\Leftrightarrow$  Grammatur
- Format
- $\Leftrightarrow$  Laufrichtung<br>  $\Leftrightarrow$  Lagernlatz m
- Lagerplatz mit Anzahl Paletten.

Schon beim Auftragseingang kann entschieden werden, ob Papier bestellt oder Lagerware verwendet werden kann und dies entsprechend reservieren.

## Effektive Suche

Lagerpapiere können nach bestimmten Suchkriterien angezeigt werden. Es werden alle Lager-Papiere angezeigt, die diese Suchkriterien erfüllen.

So können bei bestimmten Aufträgen Reste besser verwertet und unter Umständen

zwei verschiedene Papiersorten eingesetzt werden.

Papiersuche

Papierkategorie:

Grammatur:

Laufrichtung:

Format:

## ■ Rollenbasierter Zugriff auf **Datenbank**

Alle berechtigten Mitarbeiter können unternehmensweit auf die Artikeldatenbank zugreifen.

In Abhängigkeit von Ihrer Rolle sehen sie nur den Teil, der für sie zugänglich ist, z. B. sieht der Drucker in der Produktion nur die Lagerverwaltung, aber keine Preise.

Die Buchhaltung kann beim Rechnungsvergleichen auf die vom Einkauf verhandelten Preise zugreifen.

Bei der Kalkulation des verhandelten Papiers sind die bestehenden Konditionen sofort sichtbar.

## Die Vorteile auf einen Blick

 $\frac{5}{\sqrt{2}}$ 

 $\mathbb{F}_{\mathbb{Z}}$  ,  $\mathbb{F}$ 

...<br>135g/m<sup>,</sup> "

<sup>ர</sup> 45ந⊠ x<sup> ர</sup> 64ந⊠

 $\diamond$  Übersicht über alle benötigten Artikel und Papiere mit Einkaufspreisen, Mengenkonditionen, Auf- und Abschlägen sowie letztem Einkaufsdatum

.<br>Bilderdruck glänzd, gestr.

- $\Diamond$  Firmenweiter Zugriff für berechtigte Personen auf Lagerbestände und Einakufspreise
- $\diamond$  Verschiedene Ansichten nach Kategorien, Lieferanten usw.
- $\Diamond$  Genauer Überblick über Lagerorte und -mengen
- $\diamond$  Suchfunktion zum Auffinden von Resten und deren Verwertung
- $\Diamond$  Abtragung der Papiere aus Lager über Barcodescanner an den Maschinen möglich
- $\Diamond$  Ausdruck von Palettenzetteln
- $\Diamond$  Grafische Darstellung des Papierlagers mit Kennzeichnung von freien Plätzen und "chaotische" Lagerhaltung möglich
- $\Diamond$  Inventur der Bestände und Ausdruck möglich

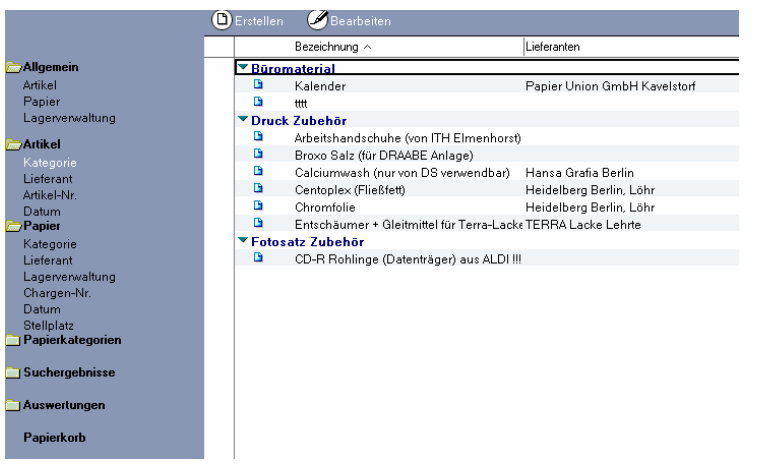

図

0K

Abbrechen

OPRINTYS Kommission

Lagerbestände systematisch und transparent verwalten.

# Einlagern von Produkten

Durch die systematische und transparente Verwaltung sind die Lagerbestände des Kunden auf Abruf

lieferbar. Ein Produkt kann direkt aus der Auftragsdatenbank ins Kommissionslager gebucht werden. Die Auslieferung und Berechnung wird erleichtert, da beim Einbuchen ins Lager

- $\Leftrightarrow$  Menge
- $\Leftrightarrow$  Verpackungseinheit<br>  $\Leftrightarrow$  Gewicht pro Karton
- Gewicht pro Karton
- $\Leftrightarrow$  Preis pro Einheit

abgefragt werden. Bei folgenden Teillieferungen werden die Lieferscheine direkt in die entsprechende elektronische Auftragstasche in der Auftragsdatenbank geschrieben. So werden die Daten übersichtlich an einer Stelle verwaltet.

**Effektive Terminplanung** 

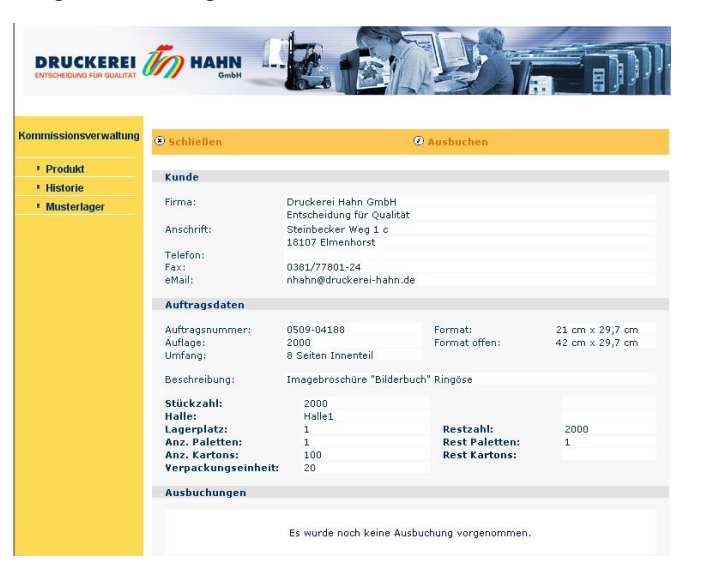

Beim Einbuchen eines Auftrages in die Kommissionsdatenbank kann auch gleich ein Kalendereintrag über die maximale Lagerzeit generiert werden.

#### Beispiel:

Es wird mit dem Kunden vereinbart, die Ware für max. 1 Jahr auf Lager zu nehmen und auch nur abrufweise zu berechnen. Der Eintrag im persönlichen Kalender wird für genau 1 Jahr generiert. Lassen Sie sich optisch oder akustisch daran erinnern, dass Sie den Kunden anrufen wollen, um abzuklären, dass bei eventuellen Resten nun der gesamte Restbestand geliefert und berechnet wird oder ab dem Zeitpunkt Lagergebühren fällig werden.

### ■ Kommissionsdatenbank übers Internet nutzen

Sind Kunden für die Nutzung der Datenbank im Internet frei geschaltet, können sie sofort sehen, welche Mengen eingebucht wurden, welche Abrufe sie bisher getätigt haben und wie hoch ihre Restmenge ist. Selbst ungeübte Anwender können diese Anwendung nutzen.

### Ein wertvoller, zusätzlicher Service für Ihre Kunden.

Möchten Sie mehr darüber wissen, wie Sie Ihre Artikel und Aufträge durch den Einsatz von OPRINTYS Artikel und OPRINTYS Kommission effizient verwalten können? Dann nehmen Sie Kontakt zu uns auf.

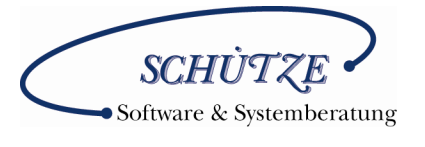

Friedrich-Barnewitz-Straße 3 18119 Rostock

Tel.: 0381 5193553 Fax: 0381 5193554 E-mail: info@vs-soft.de Website: www.vs-soft.de

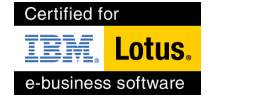

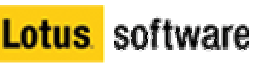

#### Die Vorteile auf einen Blick

- $\Diamond$  Alle Lagerbestände eines Kunden mit den dazugehörigen Abrufen auf einen Blick
- $\Diamond$  Lieferscheine und Speditionsaufträge direkt aus der Kommissionsdatenbank ausdrucken und bei Verwendung der Auftragsdatenbank automatische Archivierung unter dazugehöriger elektronischer Auftragstasche
- $\Diamond$  Kalendereintrag mit Warnung wenn max. Lagerzeit abgelaufen ist
- $\Diamond$  Freischaltung der Verfügbarkeit der Kommissionsdatenbank für berechtigte Kunden im Internet
- $\Diamond$  Abrufaufträge per Internet (minimiert innerbetrieblichen Aufwand)